# **Add or disable option in (multi-) select list, radio button, or checkbox field**

This post function allows to **dynamically add** new options, re-enable disabled options, and disable existing options in **custom fields** with **single** or **multiple** selectable options.

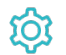

**Configuration** 

### Field

Select the field to be updated from the dropdown list or **start typing** to look up existing fields.

## Source field

Select the field **containing** the **option value** that you want to add / disable. **The selected field must contain a text value.**

You could use [temporary fields](https://apps.decadis.net/display/JWTSDC/Temporary+text). They could be set in a prior post function (e.g. with the [Update or copy field values](https://apps.decadis.net/display/JWTSDC/Update+or+copy+field+values) post function) and the set value used in this post function.

# Mode

Select the action to be executed. The following options are available:

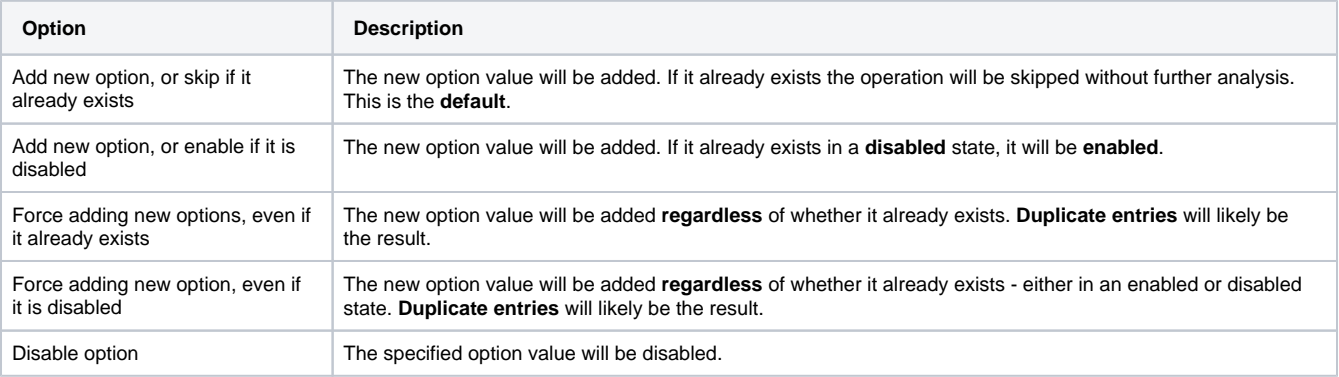

### Additional options

Check **Sort options alphabetically** if you want to keep your option list sorted. If unchecked, the new option value will be added to the **bottom** of the list.

## Conditional execution

You can **optionally** specify a [logical expression](https://apps.decadis.net/display/JWTSDC/Logical+mode) to define the circumstances (or conditions) under which the post function should be executed.

The result of the logical expression must return a boolean value of either:

- **true** the post function will be executed
- **false** the post function will **not** be executed

Using the **conditional operator,** even complex or multi-layered conditions can be constructed.

Make sure to learn more about defining logical expressions and browse through the various **examples** here: [Logical mode](https://apps.decadis.net/display/JWTSDC/Logical+mode)

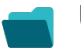

Use cases and examples

**Use case**

No content found.

If you still have questions, feel free to refer to our [support](https://apps.decadis.net/display/DECADIS/Support) team.